TO:EPSON 愛用者 FROM:EPSON 客服中心 主題敘述:傳真複合機跟 ADSL 共用連接方式

## 步驟一、檢查 ADSL 是否正常(先不接印表機)

- 1. 分岐器 Line 插孔, ----接電信局外線。
- 2. 分岐器 Phone 插孔----接電話。
- 3. 分岐器 modem 插孔----接網路數據機(ADSL AP)。

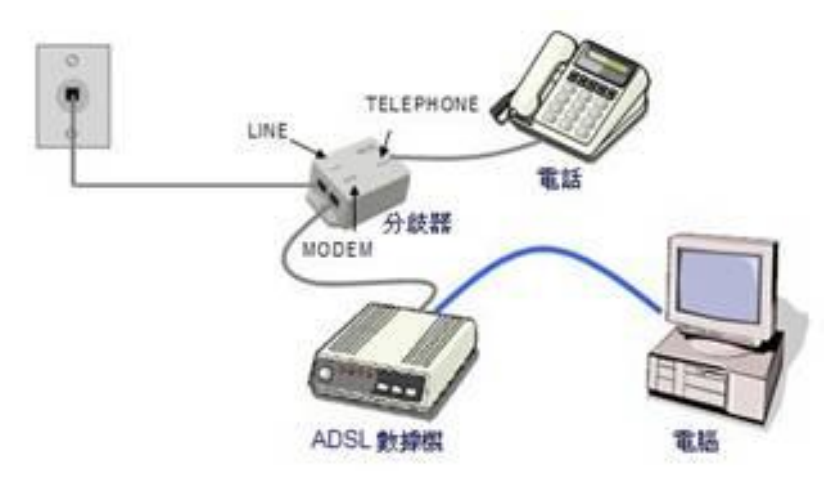

此時 ADSL 數據機指示燈應該要顯示綠燈,且電腦能連接網路與打電話。 (按照接線如 ADSL 數據機指示燈顯示紅燈------就是中華電信的 ADSL 故障或 未開通。)

## 步驟二、

## 將上圖電話機之電話線(TELEPHONE ) 改連接到印表機 Line 、印表機上的 EXT 接電話機( 注意電話機種類)

另外,請確認:

- 1. 電話通話中是否有雜訊。
- 2. 如果將電話接到 modem 孔是否可使用電話、是否有雜訊,如可接電話代表 分歧器有問題,請中華電信更換分歧器。
- 3. 電話線必須使用兩芯的線,以避免干擾。